## -1L'histogramme : définition, le comprendre, le lire, l'utiliser

Vous avez peut-être (sans doute ?) déjà entendu parler de l'histogramme. Vous l'avez au moins aperçu, que ce soit sur votre appareil photo, dans votre logiciel de retouche.

Mais qu'est-ce que l'histogramme ? Est-ce important ou juste un truc de matheux incompréhensible ? Quelle information donne-t-il ? Comment l'utiliser ?

## Comprendre et lire un histogramme

Un nom barbare qui vous rappelle peut-être de sombres années pendant lesquelles vous étudiez les mathématiques. (Mes condoléances si c'est encore le cas )

Mais pas seulement. En photographie, l'histogramme vous permet de visualiser comment se distribuent les tons clairs et foncés dans votre image. Autrement dit il donne des informations sur l'exposition de votre image.

Plus simplement, à gauche de l'histogramme sont représentés les pixels sombres, et à droite les pixels clairs.

Plus il y a de pixels pour telle ou telle tonalité

(très sombre, moyen, très clair, et tous les intermédiaires), plus le "pic" sera élevé.

Prenons d'abord un histogramme au hasard pour expliquer :

Histogramme photo exposition

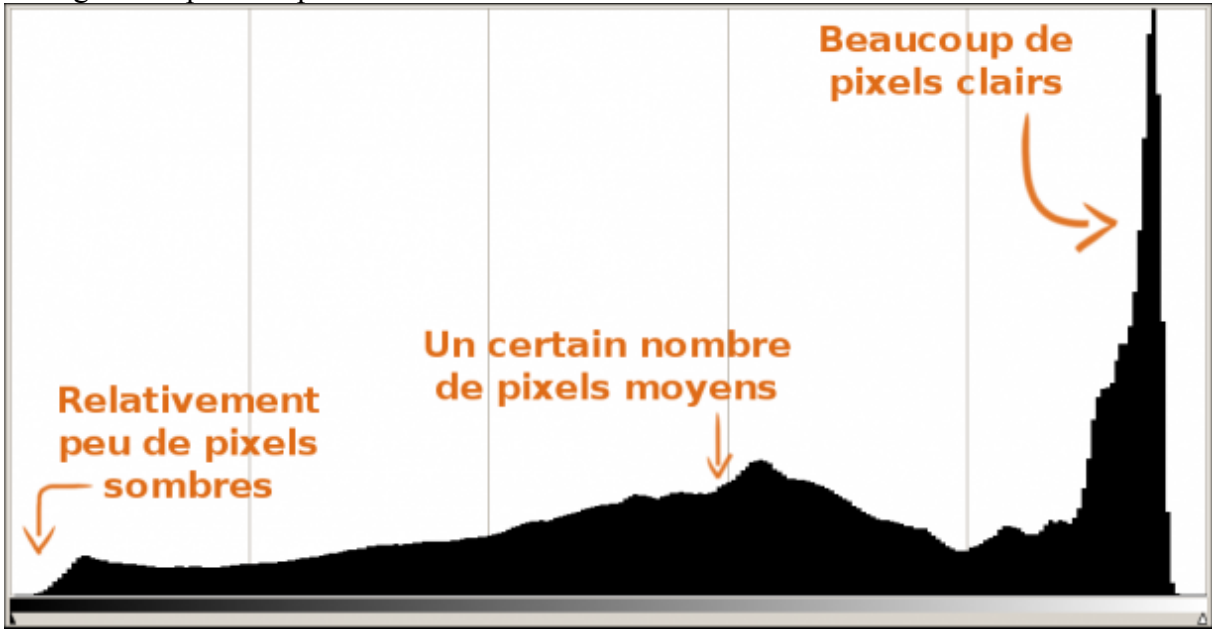

Un exemple d'histogramme

Vous voyez l'idée ? Pour en être bien sûr, prenons maintenant une photo et son histogramme :

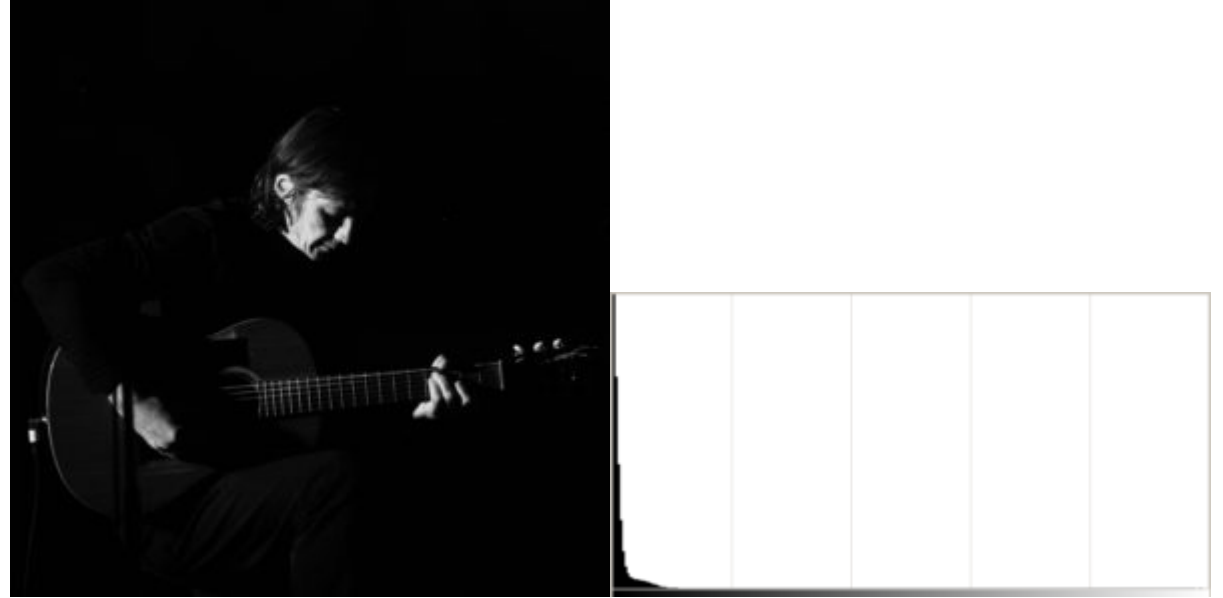

Les Têtes Raides @ Braderie de Lille 2010

Et voici l'histogramme de cette photo, qui indique un grand nombre de pixels noirs ou très sombres, et donc une photo sous-exposée (ici volontairement )

Donc ici, il y a un gros pic à gauche, car il y a beaucoup de pixels sombres. En fait, la photo est presque entièrement noire.

Ici, c'était volontaire afin de faire ressortir l'ambiance intimiste à ce moment du concert des Têtes Raides à la Braderie de Lille. Rappelez-vous que l'exposition parfaite n'existe pas

Cela dit, si ce n'est pas volontaire, un histogramme comme celui-ci indique une sousexposition : il y a un gros pic "collé" à gauche. A l'inverse, un histogramme avec un pic collé à droite indique une sur-exposition (une image avec beaucoup de blanc).

Vous pouvez voir cet histogramme sur votre appareil photo (consultez le manuel), ou dans n'importe quel bon logiciel de retouche photo.

Il existe également un histogramme pour chaque composant coloré de l'image (Rouge, Vert et Bleu) qui fonctionne sur le même principe, à part qu'il représente la gamme de tons uniquement de la couleur sélectionnée, évidemment.

## Existe-t-il un "bon" histogramme ?

Comme je l'ai dit plus haut, un histogramme peut indiquer simplement une sous-exposition ou une sur-exposition.

Si vous cherchez une exposition "standard" (où toute l'image est correctement exposée), vous allez donc chercher à obtenir un histogramme où toutes les parties centrales possèdent pas mal de pixels, avec un léger pic vers le milieu, mais où les "extrémités" droite et gauche n'en contiennent pas ou peu.

Quelque chose comme ça par exemple :

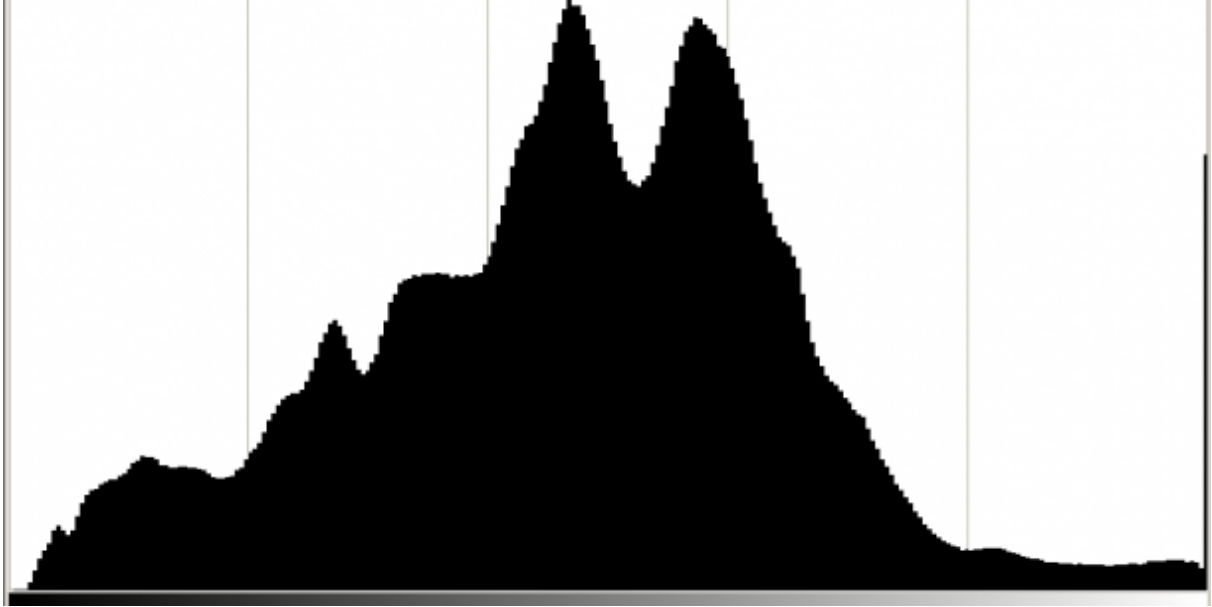

Histogramme "parfait" Voici ce que donne une histogramme d'une photo exposée de façon "standard". Pourtant, je peux vous garantir que la photo d'origine n'est pas terrible

Sauf que bien évidemment, ce n'est pas aussi simple que ça.

La photo du guitariste que j'ai montrée plus haut possède un histogramme très nettement différent, et pourtant elle est bonne (enfin moi je l'aime bien, mais vous avez le droit de penser le contraire ).

L'histogramme est donc un outil qui vous donne des informations sur l'exposition de votre photo, et c'est à vous d'en faire bon usage.

Il est normal d'avoir un histogramme qui s'éloigne du modèle "standard" dans certaines conditions comme les photos de silhouette, dans la neige, etc…

## Comment bien utiliser cet outil ?

Tout d'abord, servez-vous des capacités votre appareil : quand vous prenez des clichés d'un sujet, regardez l'histogramme.

Je vous conseille même de régler votre appareil de façon à ce qu'il l'affiche par défaut, ça vous évitera de fâcheuses découvertes plus tard.

Notez que sur un appareil à visée électronique comme un hybride, vous pouvez même le voir dans le viseur avant la prise de vue.

Tout dépend de votre intention photographique comme je l'ai dit plus haut, mais si vous constatez à l'histogramme que votre photo est sous-exposée ou sur-exposée, essayez de régler le problème grâce aux connaissances que vous venez de lire.

Sauf si c'est volontaire évidemment ! Parfois on peut le voir directement sur l'aperçu de l'image, mais vu la taille des écrans, l'histogramme est un outil plus sûr.

S'il vous n'arrivez pas à totalement supprimer une sur-exposition ou une sous-exposition, ne vous inquiétez pas, vous pourrez travailler plus finement sur l'histogramme en posttraitement grâce à la magie des fichiers RAW !

Attention, ça ne veut pas dire que vous pouvez faire n'importe quoi et tout rattraper après sur l'ordinateur : il faut quand même avoir une bonne base.

Si ça vous intéresse, nous verrons cela avec le tuto sur Lightroom

En tout cas, retenez bien cette notion, car elle servira beaucoup dans beaucoup de tutoriels sur le post-traitement, deux outils tout bonnement extraordinaires. Mais ce n'est pas le sujet de cet article !